## 2020-2021 IUPAC Member Login and Authentication Process (for CI Digital access)

All current members (Divisions, Committees, etc. and IUPAC Projects, Task Group Chairs and Members) are authenticated users for access to Chemistry International digital issues on the De Gruyter publication site. In order for current members to access it, please login to www.iupac.org and follow the prompts below.

## *\*For Affiliate* Membership Cards and Certificates, please see page 4 for download instructions.

1. Member Login:

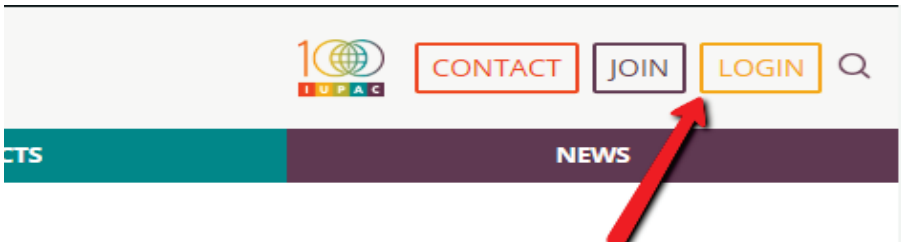

2. Enter Email and Password. If this is your first time logging into the webiste, click "Reset Password":

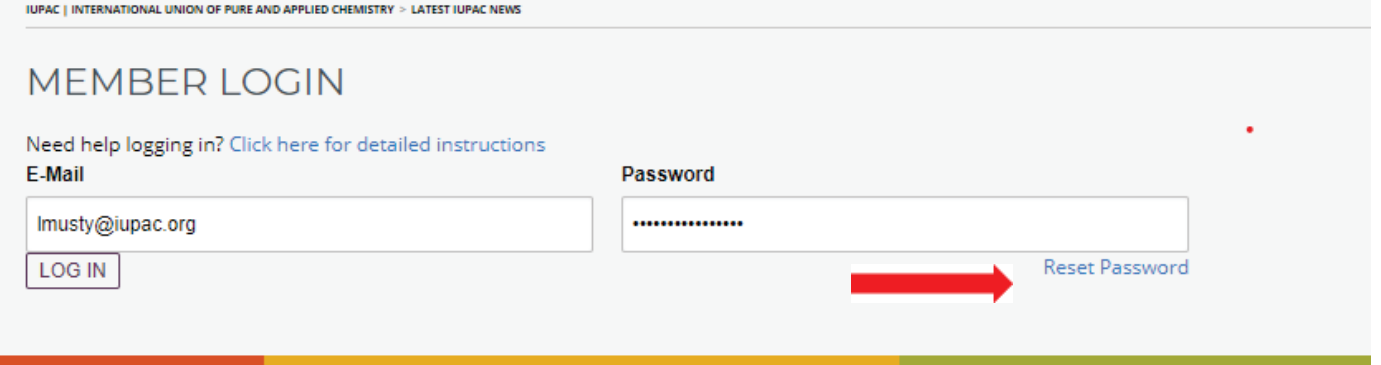

Note: An email will be sent to your email address to reset your password. Please check Junk/Spam folder for this if you do not receive it. If this fails, contact Lisa Musty at: Imusty@iupac.org

- 3. Member Profile Page:
	- a. General Tab:

First and Last Name, ORCID and change your Password. Remember to Save General Changes. See below Screen Shot.

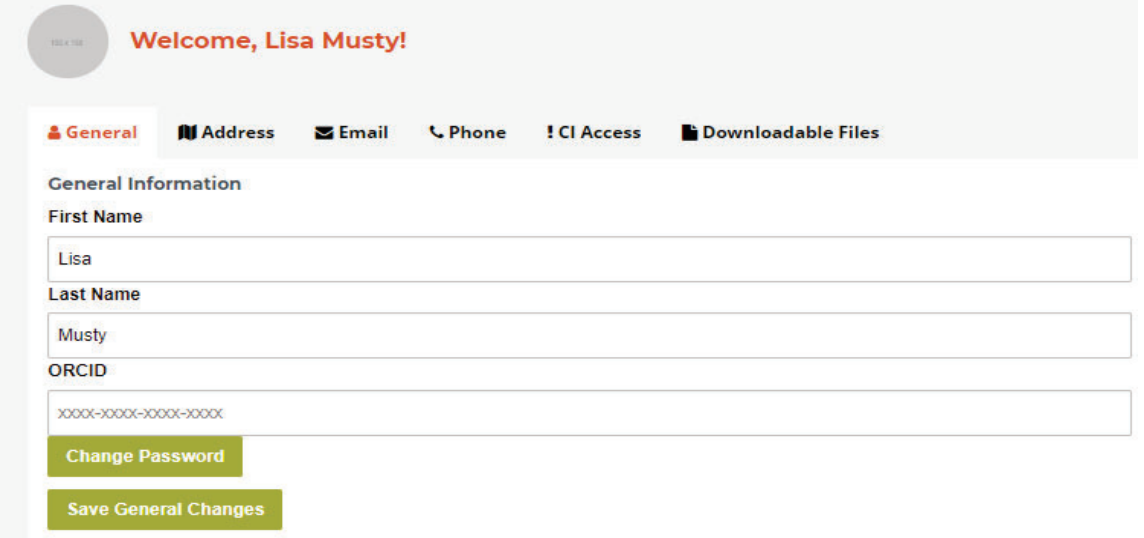

b. Address Tab: You can update your address in Tab named Address and Choose to mark it Public. SAVE.

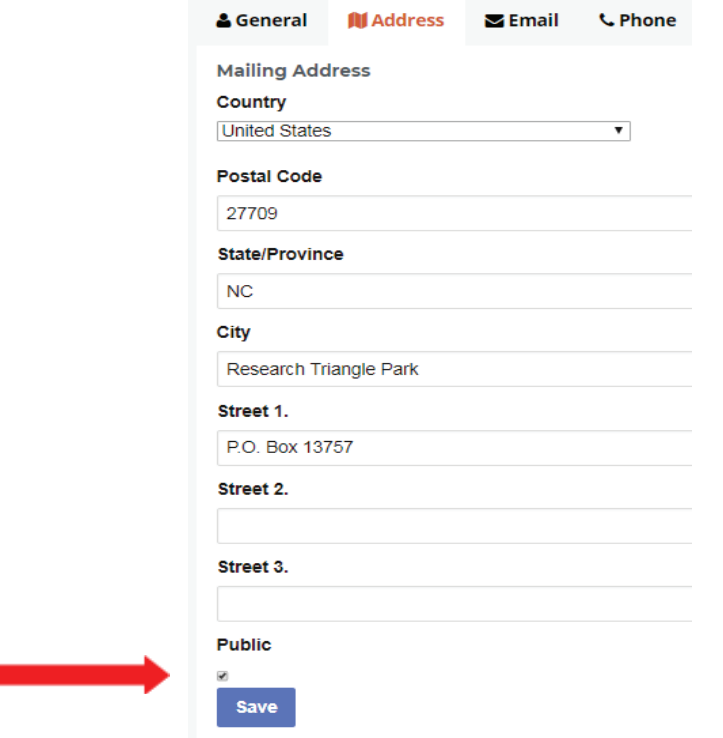

c. Email Tab: If you need to change your email address, you must contact IUPAC's Secretariat and we will update it in the IUPAC database.

To make your email public: Click the box next to your email address and SAVE.

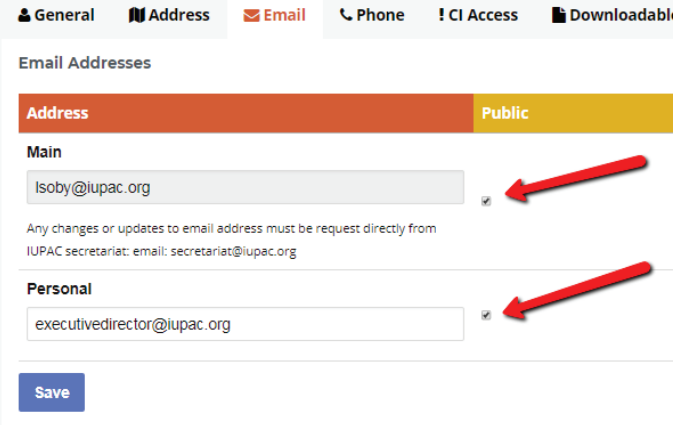

*Note: To make your email public: Click the boxes next to your email address and SAVE. (check is as* "yes, I want it public").

d. Phone Tab: You are able to update your phone numbers and make them public or private, similar to the email address.

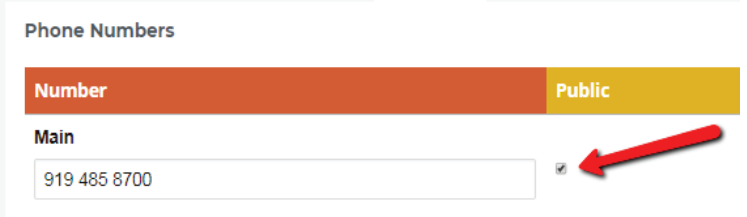

e. !CI Access Tab: If you are a current member of IUPAC Bureau, Divisions, Standing

Committees, Subcommittees, Projects, NAO, AO, ANAO, CA and AMPs, you have Licensed Accesst to read CI in digital format. This is for all Chemistry International issues, including the most recent.

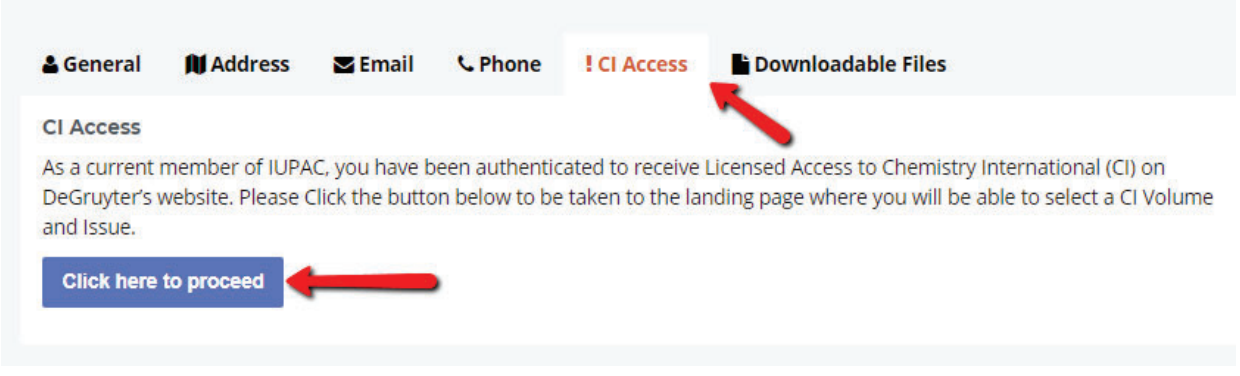

The link will take you to DeGruyter's site for *Chemistry International.*  Authenticated Users will see this on the DeGruyter page:

**A** FULL ACCESS

You have full access to the electronic format of this publication. See below for pricing and purchase options for further formats.

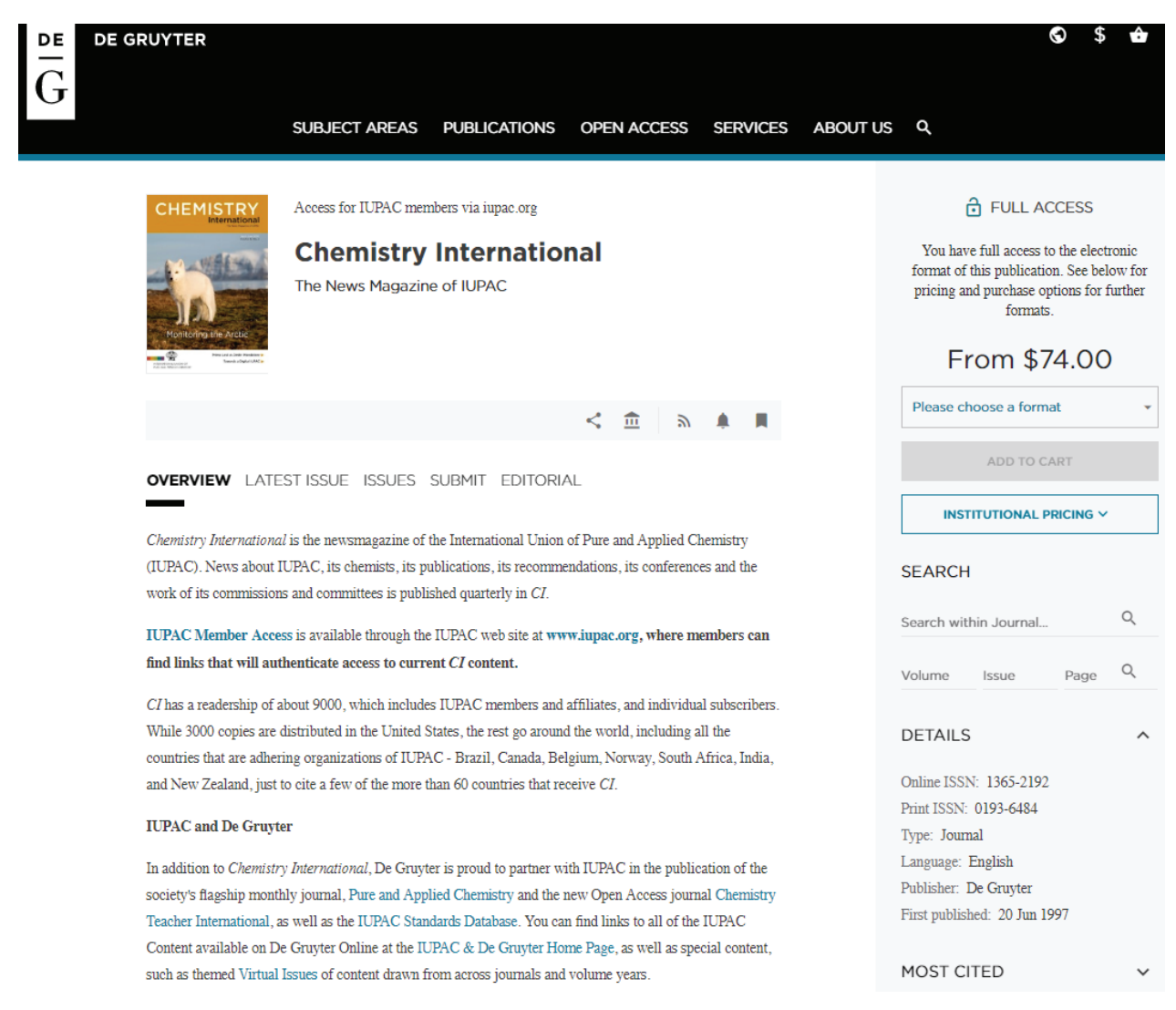

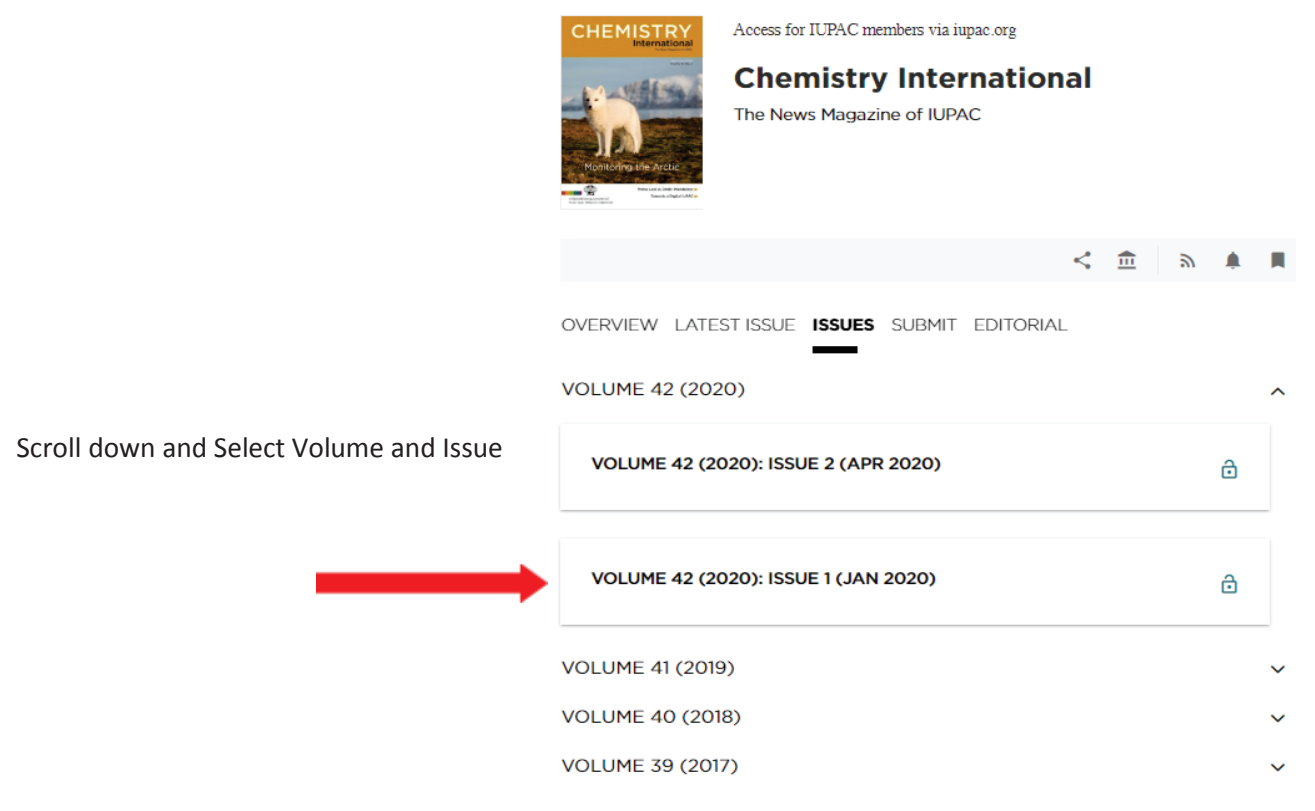

You may download the entire issue or a particular article/section.

## f. For Affiliate Members Only:

IUPAC's Affiliate members access their membership documents through the Downloadable Files tab. There you will find your personalized membership card with member number, your certificate, the benefits of being an AMP of IUPAC and a letter from the Executive Director. These are downloadable files (.PDF)

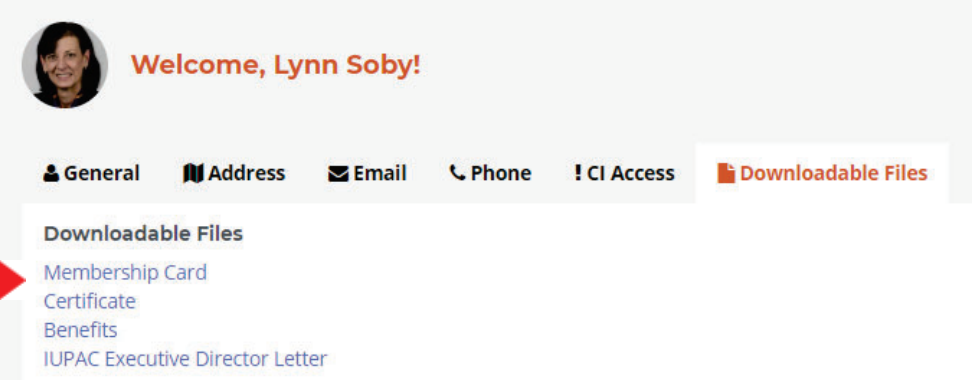

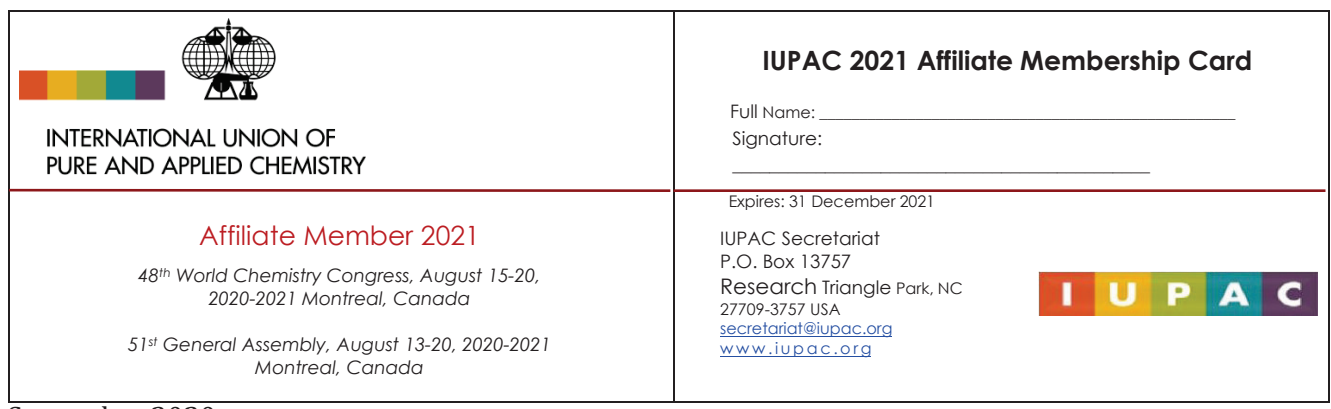

## Membership card: Print, sign and and fold in half!